# **Debuter avec les contacts**

Cette page n'est plus actualisée. À partir de BlueMind 4.8, veuillez consulter la **[nouvelle documentation BlueMind](https://doc.bluemind.net/)** Λ **Sur cette page :** [Se repérer dans les](#page-0-0)  [contacts](#page-0-0) [Les contacts](#page-1-0) [Ajouter un contact](#page-1-1) [Éditer un contact](#page-1-2) <sup>o</sup> Supprimer un [contact](#page-1-3) [Les carnets d'adresses](#page-1-4) [Les carnets par](#page-1-5)  [défaut](#page-1-5) [Gérer ses carnets](#page-1-6)  [d'adresses](#page-1-6) **En rapport :**

## Se repérer dans les contacts

<span id="page-0-0"></span>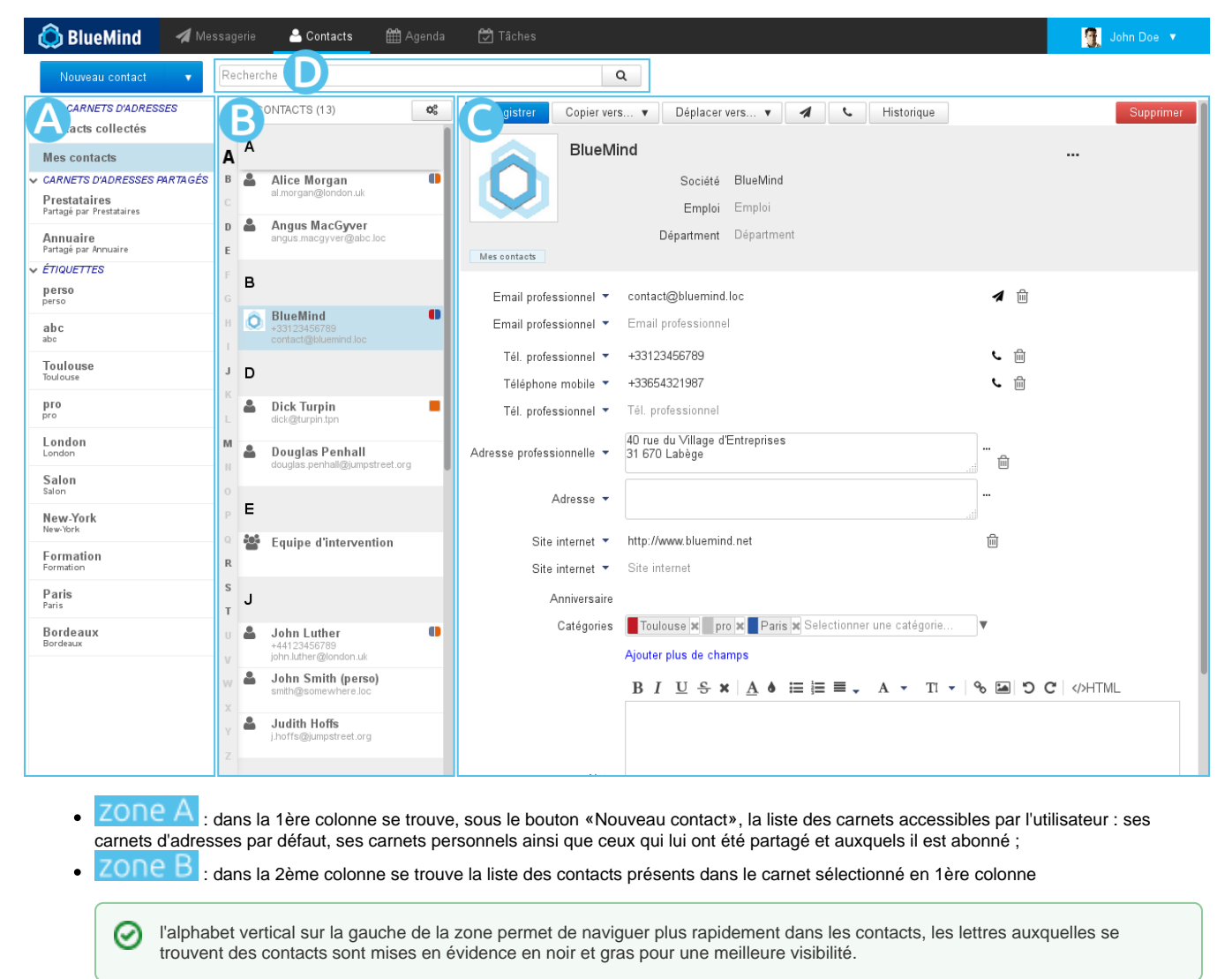

zone C : la 3ème colonne, zone d'affichage principale, présente la fiche de l'utilisateur sélectionné en 2ème colonne.

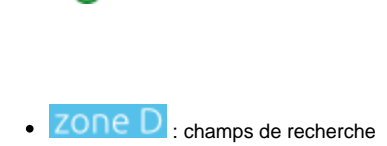

## <span id="page-1-0"></span>Les contacts

Pour des informations détaillées sur l'application Contacts de BlueMind, consulter la page [Les contacts](https://forge.bluemind.net/confluence/display/BM4/Les+contacts)

### <span id="page-1-1"></span>Ajouter un contact

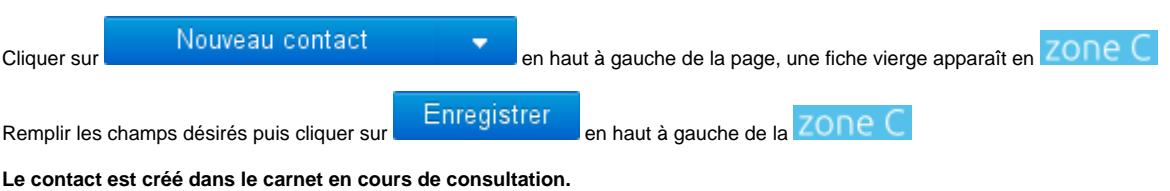

## <span id="page-1-2"></span>Éditer un contact

Lorsqu'un contact est éditable, sa fiche apparaît modifiable lorsqu'elle est affichée. Pour éditer un contact, il suffit donc de consulter sa fiche.

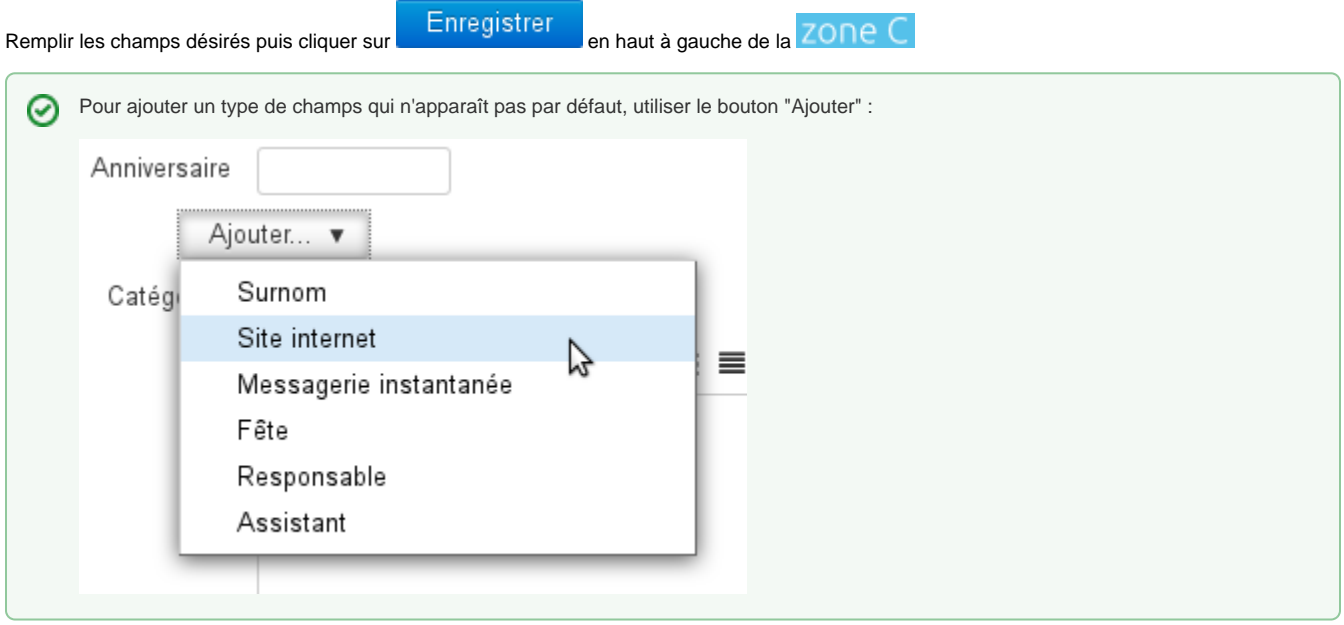

### <span id="page-1-3"></span>Supprimer un contact

De même que pour l'édition (voir paragraphe précédent) il suffit de consulter la fiche d'un contact pour pouvoir la supprimer.

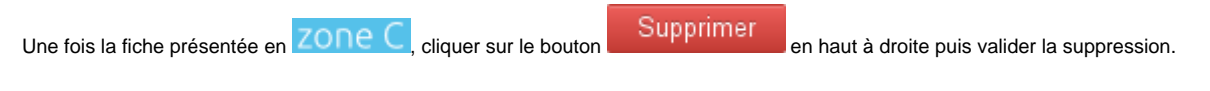

# <span id="page-1-4"></span>Les carnets d'adresses

#### <span id="page-1-5"></span>Les carnets par défaut

BlueMind propose par défaut aux utilisateurs 3 carnets d'adresses :

- **Mes contacts** : un carnet d'adresses personnel dans lequel l'utilisateur peut placer et gérer ses contacts
- **Annuaire** : carnet d'adresses public rassemblant tous les utilisateurs publics du domaine. Ce carnet n'est pas modifiable et rempli automatiquement par BlueMind, il comprend les utilisateurs, les groupes de distributions et les boîtes partagées.
- **Contacts collectés** : réunit automatiquement les destinataires des messages de l'utilisateur non présents dans l'annuaire

### <span id="page-1-6"></span>Gérer ses carnets d'adresses

La gestion des carnets d'adresses s'effectue depuis la gestion des paramètres de l'utilisateur :

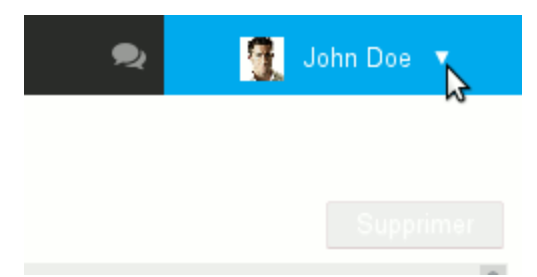

#### **Les carnets de l'utilisateur**

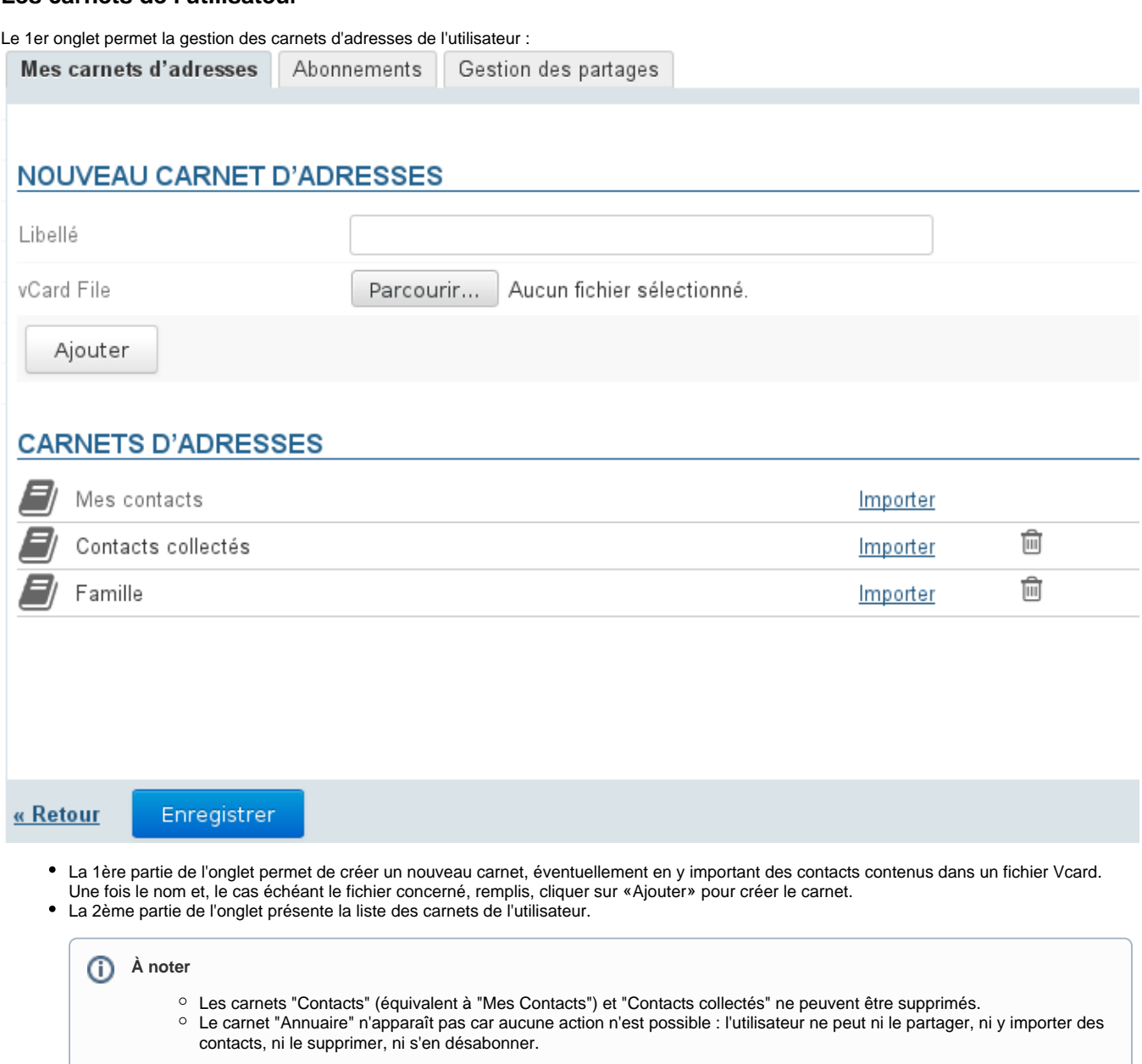

#### **Les abonnements aux carnets partagés**

Le 2ème onglet permet la gestion des abonnements aux carnets d'adresses partagés (domaine, utilisateurs, groupes...) :

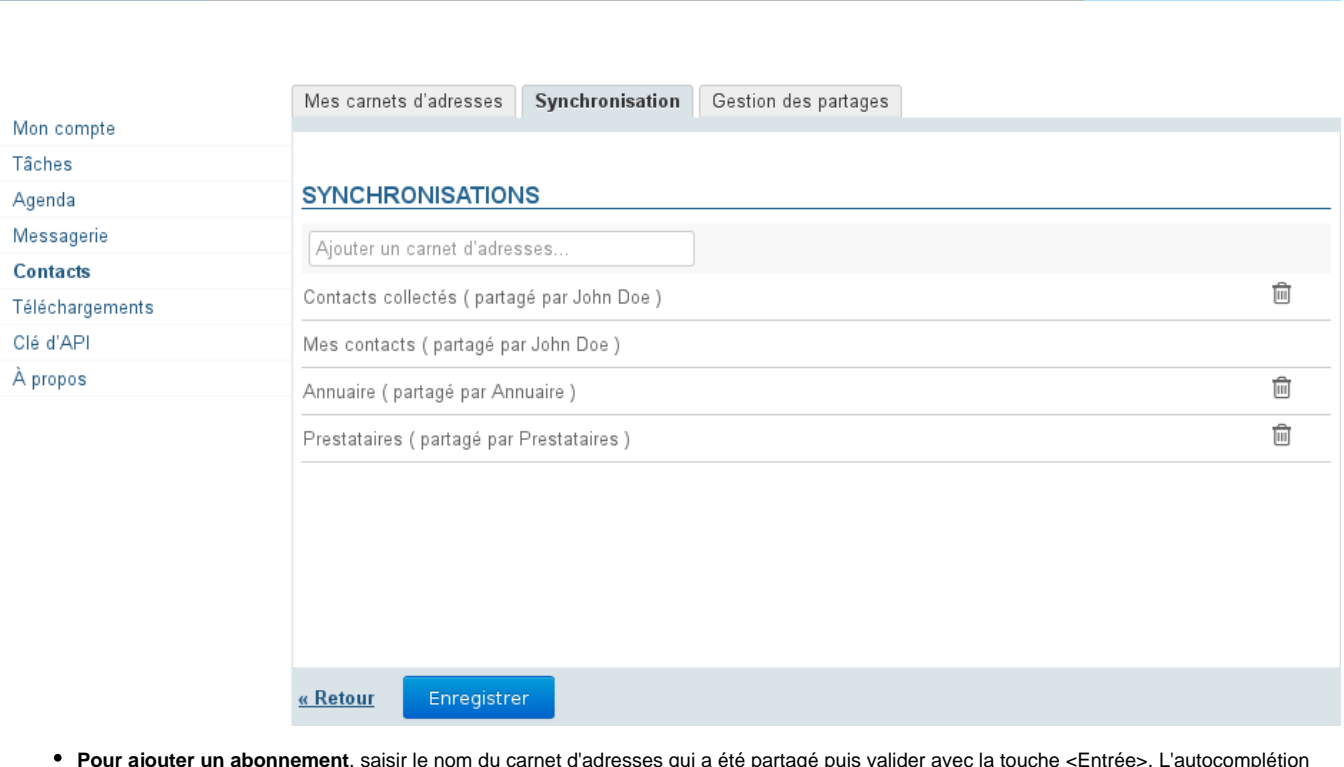

til Agenda

 $\Box$  Tâches

John Doe

- **Pour ajouter un abonnement**, saisir le nom du carnet d'adresses qui a été partagé puis valider avec la touche <Entrée>. L'autocomplétion permet de trouver plus facilement les carnets qui ont été partagés avec l'utilisateur (le propriétaire ou l'administrateur du carnet lui a attribué des droits de partage en lecture et/ou écriture)
- **Pour annuler un abonnement** à un carnet, cliquer sur l'icône **de la ligne correspondante**

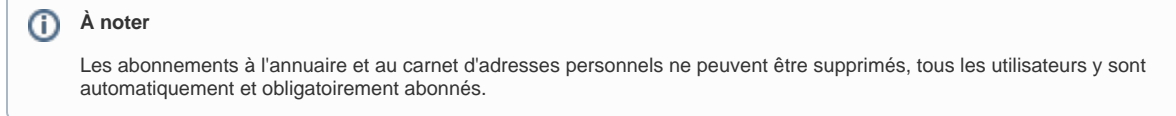

#### **Partager ses carnets d'adresses**

**BlueMind** 

Messagerie

 $\triangle$  Contacts

Le 3ème onglet des paramètres de Contacts permet de partager ses carnets d'adresses personnels avec d'autres utilisateurs ou groupes du domaine.

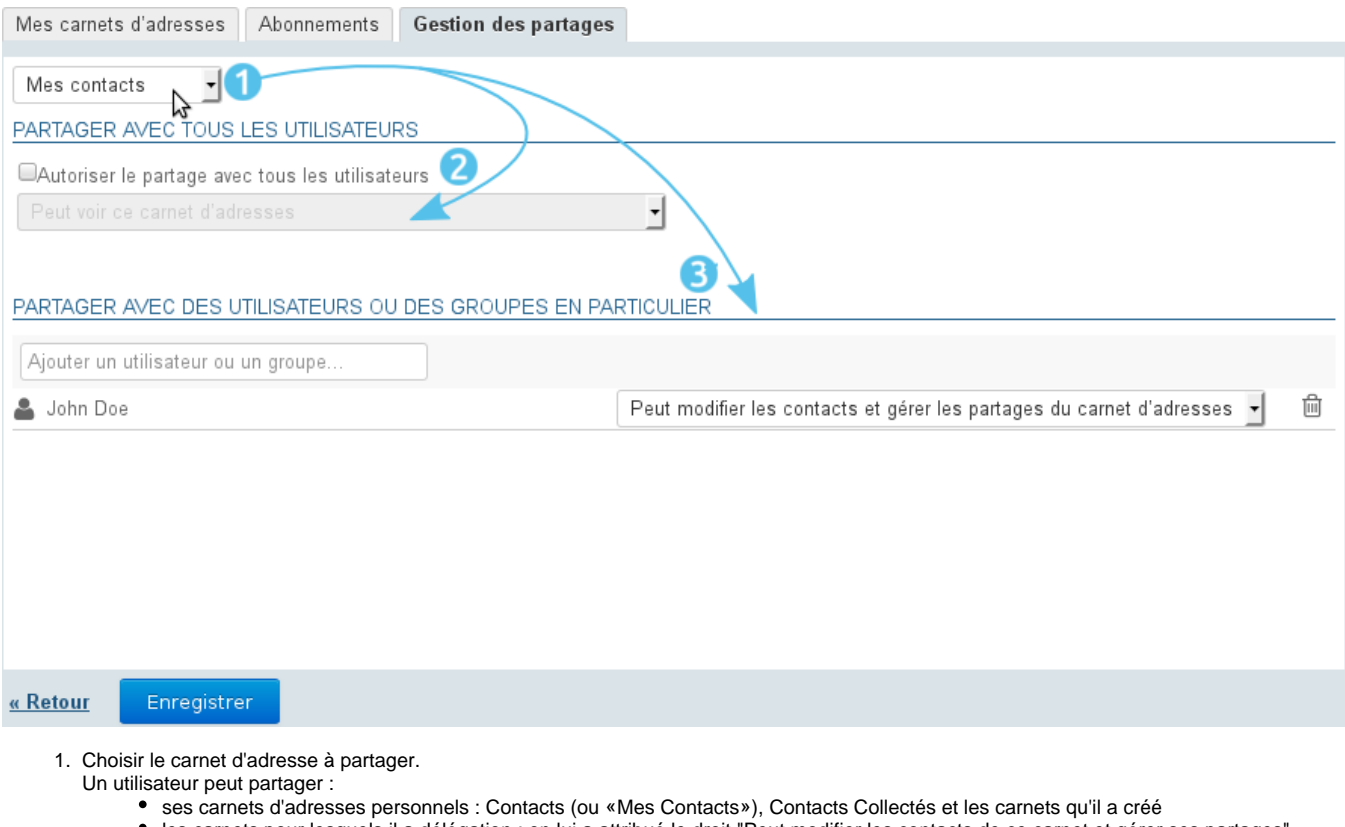

2. les carnets pour lesquels il a délégation : on lui a attribué le droit "Peut modifier les contacts de ce carnet et gérer ses partages" Si l'on souhaite partager le carnet avec tous les utilisateurs du domaine, cocher la case "Autoriser le partage public" et choisir le type de droits à attribuer aux utilisateurs

- 3. **Choix recommandé :** Si l'on préfère attribuer des droits individuellement à certains utilisateurs ou groupe, rechercher la personne grâce au champs de saisie puis sélectionner le droit à lui attribuer
- 4. Une fois tous les droits attribués comme souhaité, valider en cliquant sur «Enregistrer»

#### **Pour aller plus loin**

Pour plus de détails sur la gestion des carnets d'adresses et le fonctionnement des différentes parties, voir la page dédiée [Préférences des contacts](https://forge.bluemind.net/confluence/display/BM4/Gestion+des+carnets+d+adresses)